### **GUIDE D'UTILISATION DE L'ESPACE RECRUTEUR**

### JobTouraine.fr

LE SITE DE RENCONTRE POUR L'EMPLOI

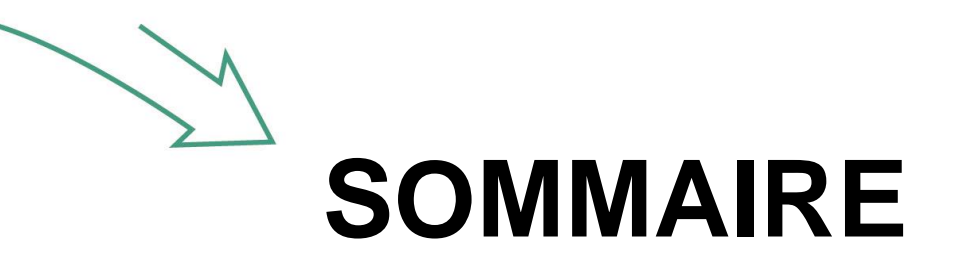

**01 / Vos services gratuits**

#### **02 / Espace recruteur**

S'inscrire Se connecter Votre fiche entreprise Vos offres Accéder à la CVThèque Consulter des CVs Sauvegarder des CVs Historique de recherche Se déconnecter

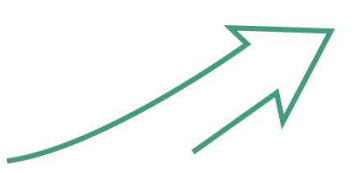

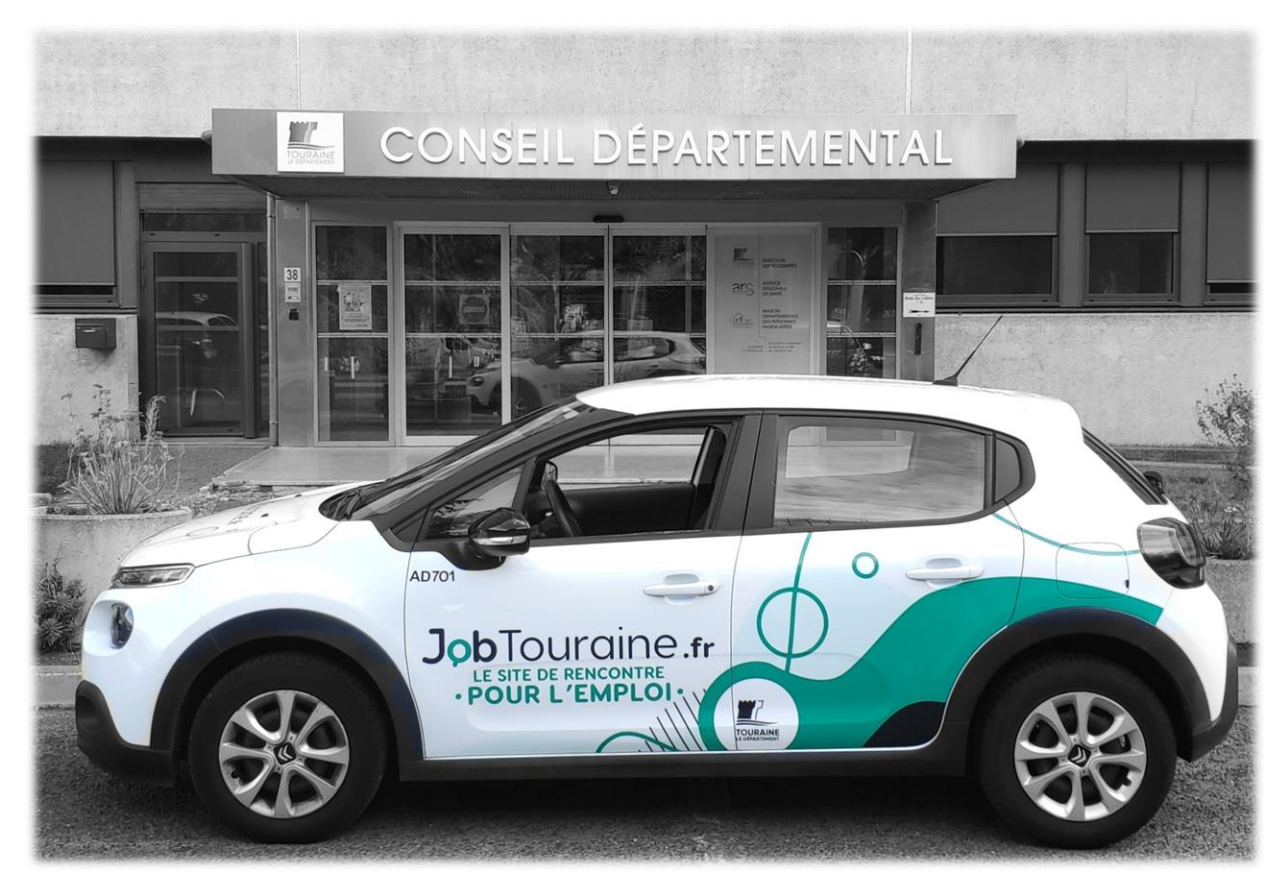

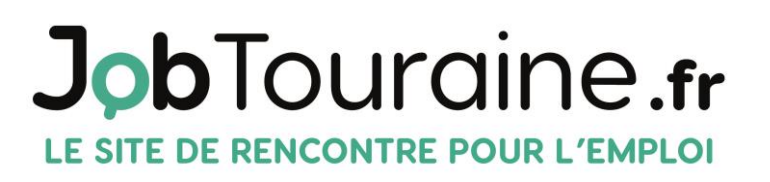

www.jobtourgine.fr 02 47 31 45 50 0 1 m

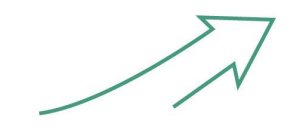

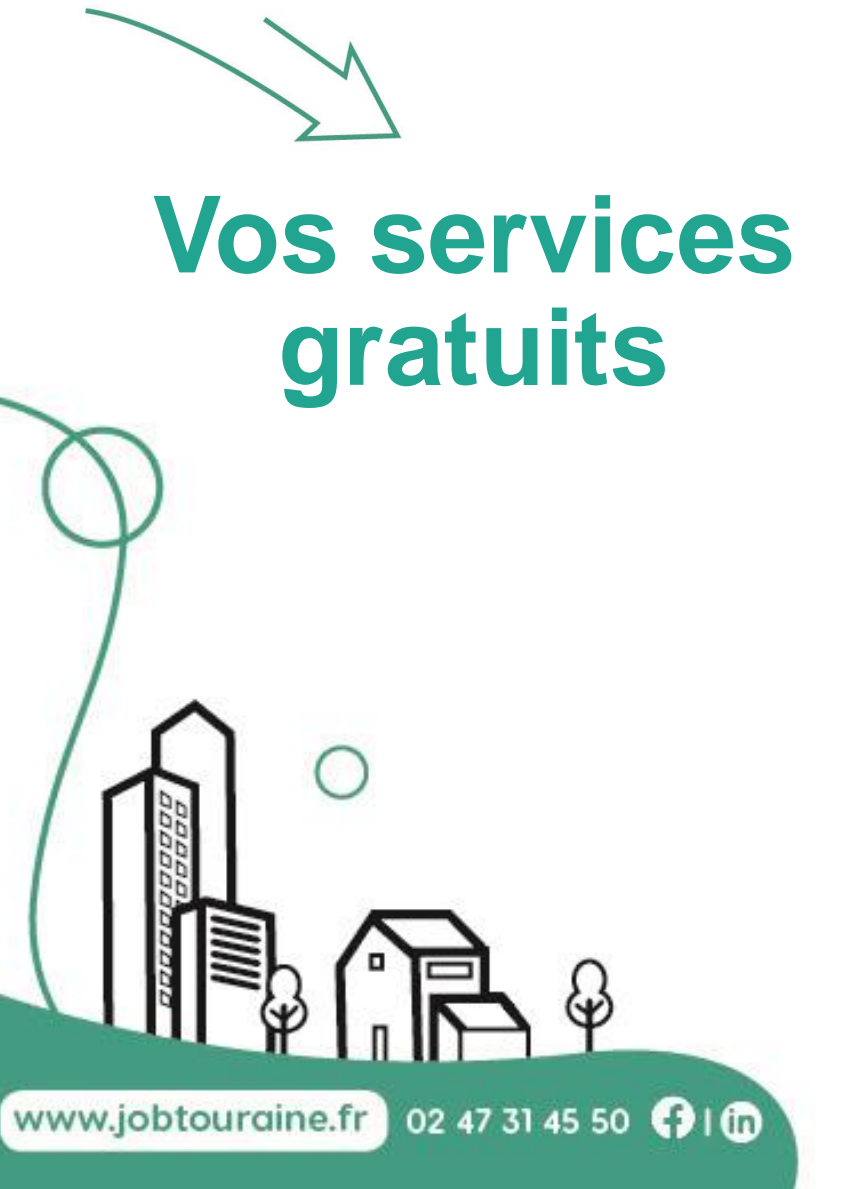

#### **EN TANT QUE RECRUTEUR VOUS POUVEZ :**

- Publier des offres d'emploi pour répondre à vos besoins de recrutement
- Remplir votre fiche entreprise pour inciter les candidats à postuler chez vous
- **E** Accéder à la CVThèque et rechercher par vous-même des candidats
- Consulter des CVs et faire de la pré-qualification de candidats
- Sauvegarder des CVs pour pouvoir revenir sur ceux qui auront attiré votre attention
- Accéder à l'historique de vos recherches

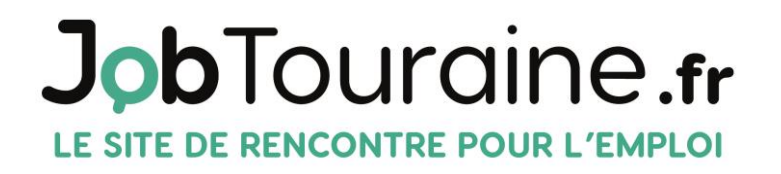

#### PARTENTENTAL

## ESPACE REGRUTEUR

AD701

#### JobTouraine.fr LE SITE DE RENCONTRE

www.jobtourgine.fr 02 47 31 45 50 16

<u>ry</u>

# JobTouraine.fr

#### LE SITE DE RENCONTRE POUR L'EMPLOI

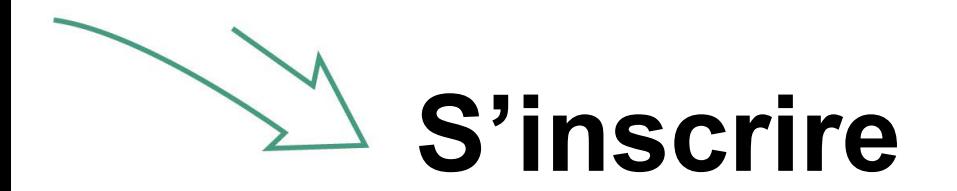

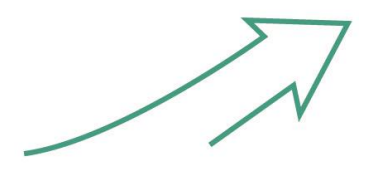

En haut de la page d'accueil vous trouvez la mention « S'inscrire ». Il vous suffit de cliquer dessus et de remplir les champs qui vous seront demandés pour créer votre espace.

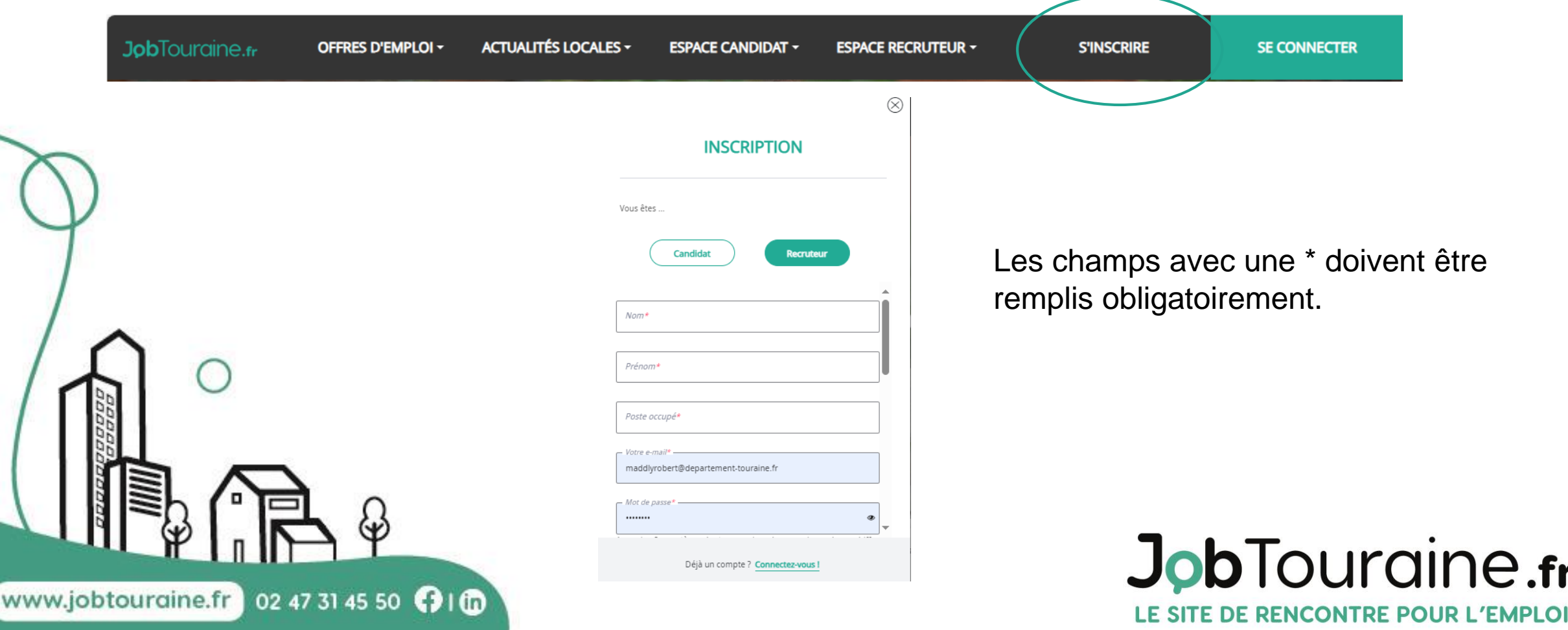

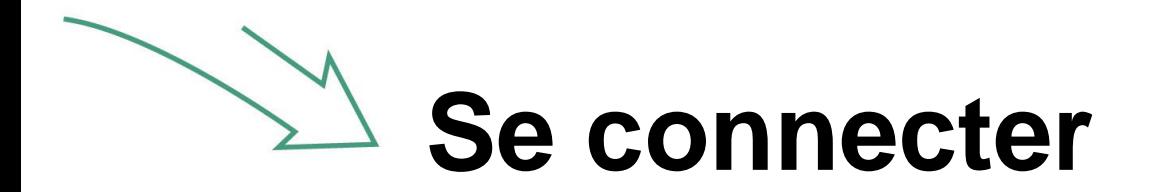

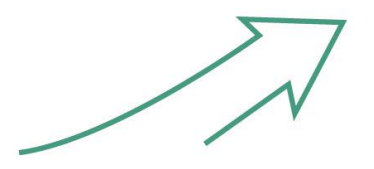

En haut de la page d'accueil vous trouvez la mention « Se connecter ». Cliquez dessus pour accéder à votre ESPACE recruteur.

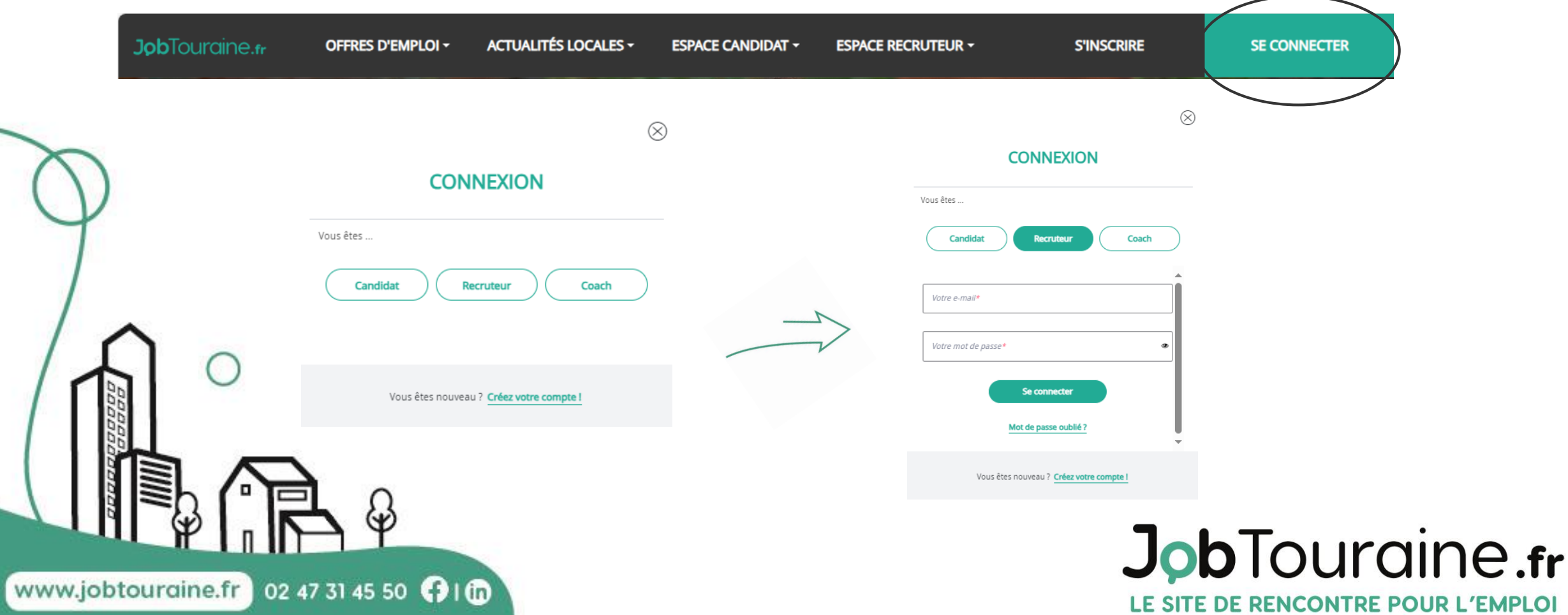

## **Votre ESPACE recruteur**

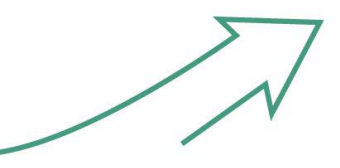

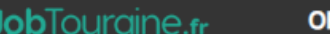

www.jobtourgine.fr 02 47 31 45 50 0 1 m

**FFRES D'EMPLOI ~** 

**ACTUALITÉS LOCALES ~** 

**ESPACE CANDIDAT ~ ESPACE RECRUTEUR -** **MON COMPTE** 

*<b>DÉCONNEXION* 

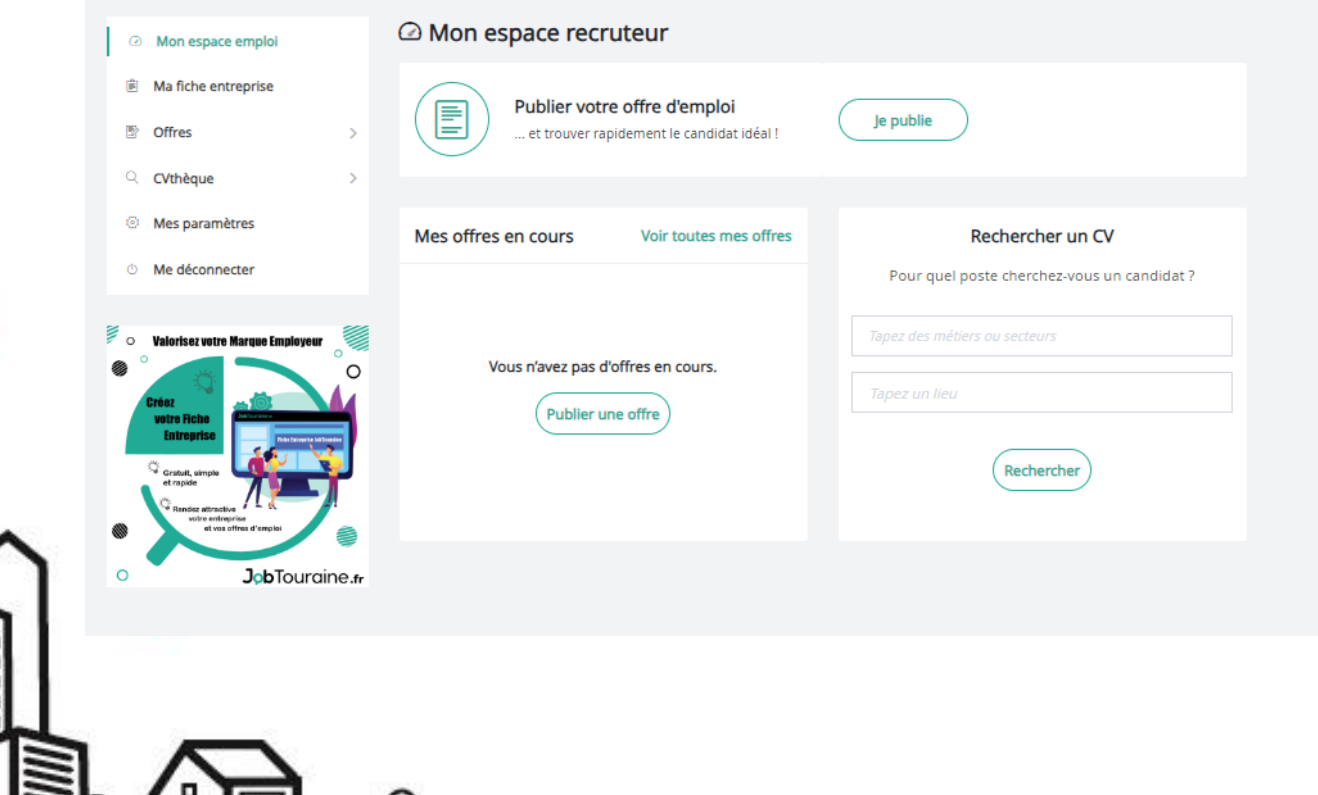

Une fois connecté, vous visualisez votre tableau de bord et accédez aux raccourcis des fonctions :

- **Publier une offre d'emploi**
- **· Offres d'emploi en cours**
- Recherche de CV

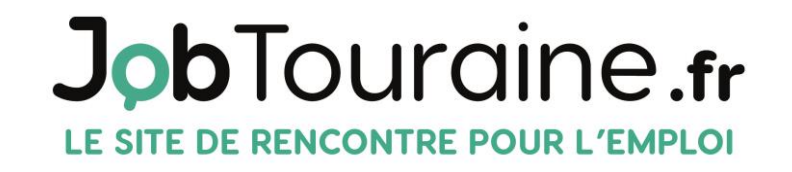

### **Votre Fiche Entreprise**

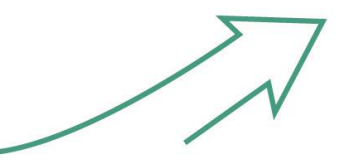

**Job**Touraine.fr

www.jobtourgine.fr 02 47 31 45 50 1 to

**OFFRES D'EMPLOI ~** 

**ACTUALITÉS LOCALES ~** 

**ESPACE CANDIDAT -ESPACE RECRUTEUR ~**  **MON COMPTE** 

*<b>DÉCONNEXION* 

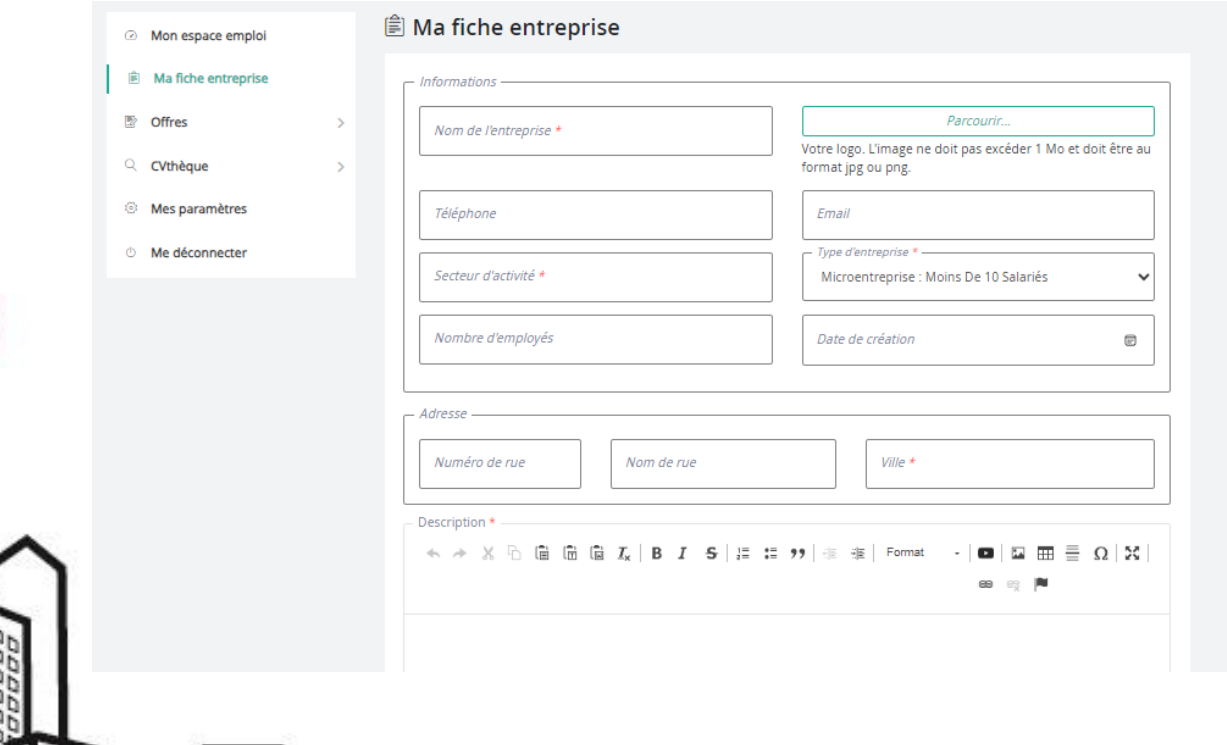

Ici, vous pouvez **mettre en avant votre entreprise** et inciter les candidats à venir postuler chez vous.

Votre fiche entreprise sera rendue visible sur la plateforme dans le sous-onglet « **Les entreprises qui recrutent** » (menu « Offres d'emploi »)

Elle pourra être consultée par tous les candidats qui se rendent sur JobTouraine.

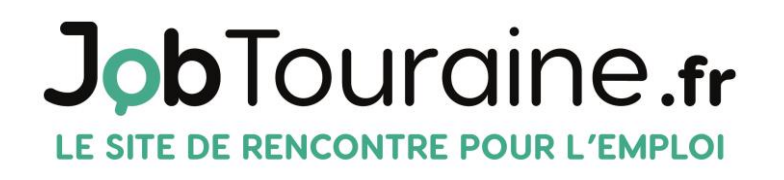

### **Votre Fiche Entreprise**

6 Z I W

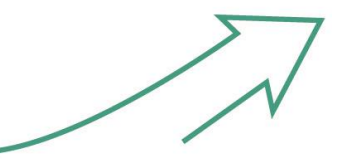

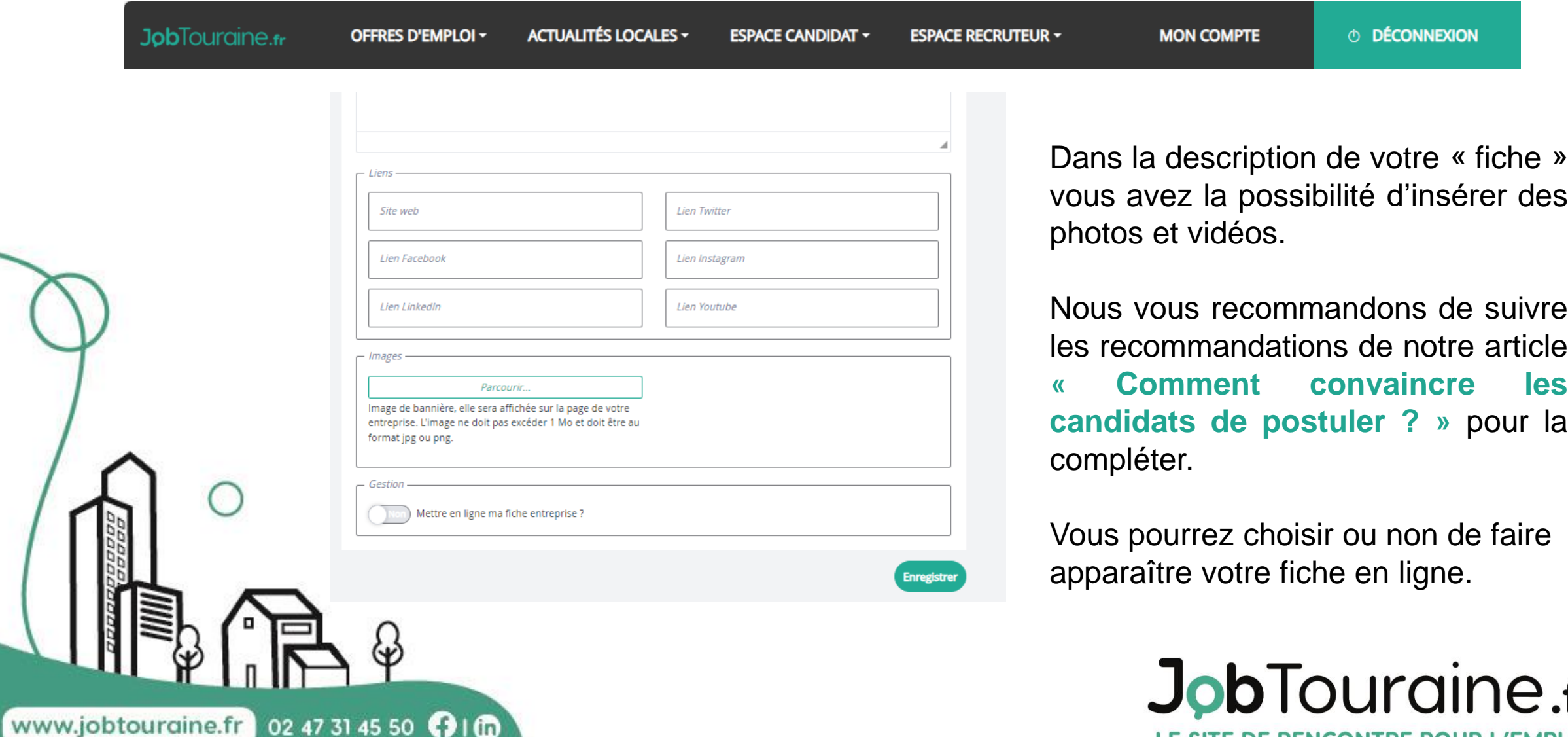

LE SITE DE RENCONTRE POUR L'EMPLOI

.fr

**Vos Offres - « Publier une offre »**

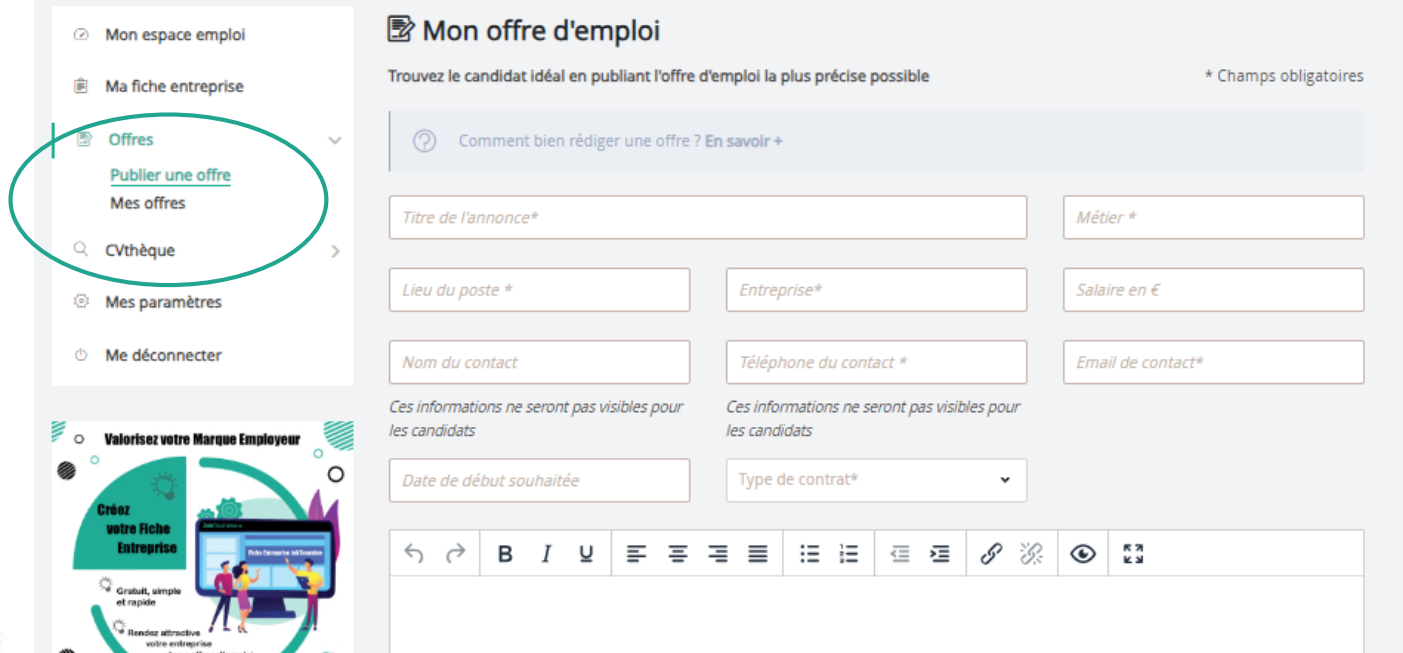

 $\mathcal{B}$ 

Bien remplir obligatoirement tous les champs avec des \* .

Vous avez la possibilité de mettre une date de fin de publication.

Vous pouvez publier votre offre d'emploi ou la sauvegarder en brouillon.

**La multidiffusion de vos offres d'emploi sur les sites [www.hellowork.com](http://www.hellowork.com/) et [www.jobijoba.com/](http://www.jobijoba.com/) est automatique.**

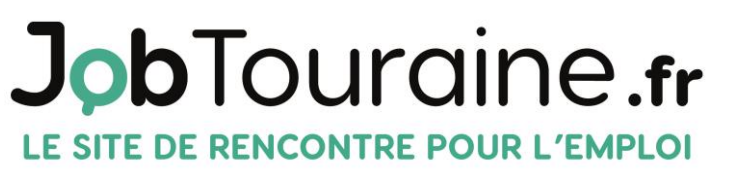

www.jobtourgine.fr 02 47 31 45 50 1 m

JobTouraine.fr

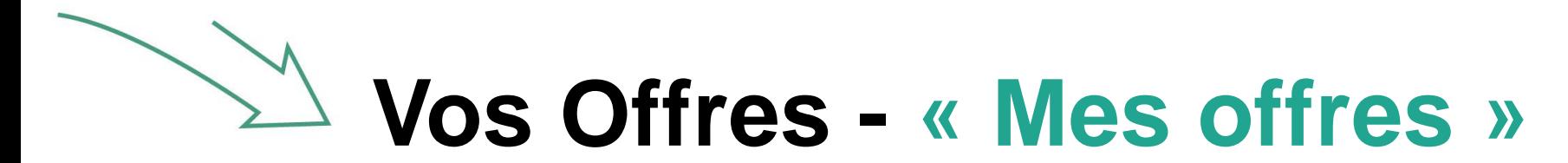

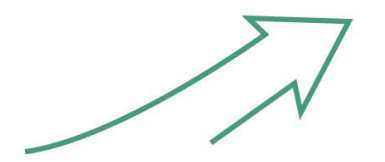

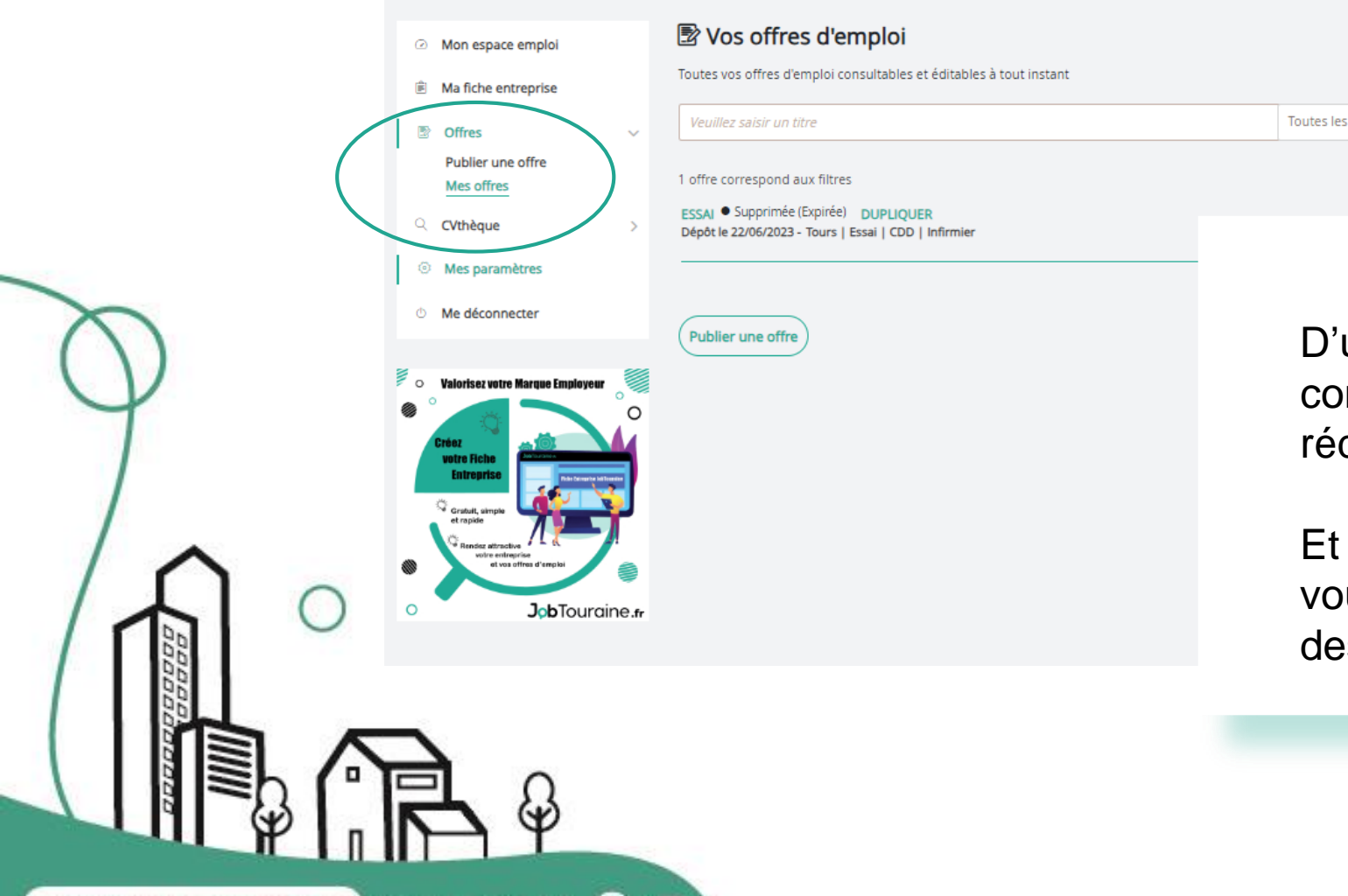

www.jobtourgine.fr 02 47 31 45 50 (1)

un coup d'œil, vous pouvez nsulter vos offres publiées ou digées.

offres

surtout, c'est à cet endroit que us pouvez observer l'ensemble s candidatures.

> JobTouraine.fr LE SITE DE RENCONTRE POUR L'EMPLOI

#### $\frac{1}{2}$ CONSEIL DEPARTIEMENTA

### ESPACE GVthèque

JobTouraine.fr · POUR L'EMPLOI

AD701

www.jobtouraine.fr 02 47 31 45 50 16

#### JobTouraine.fr LE SITE DE RENCONTRE POUR L'EMPLOI

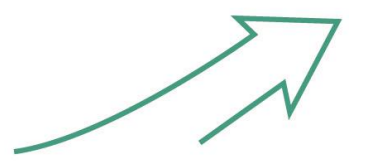

### **Accès à la CVthèque**

#### *Rechercher des CV*

www.jobtourgine.fr 02 47 31 45 50 1 to

L'accès à la CVthèque vous permet de faire de la pré-sélection de CV.

Vous avez la possibilité de rechercher directement des profils qui pourraient correspondre au poste mis en ligne.

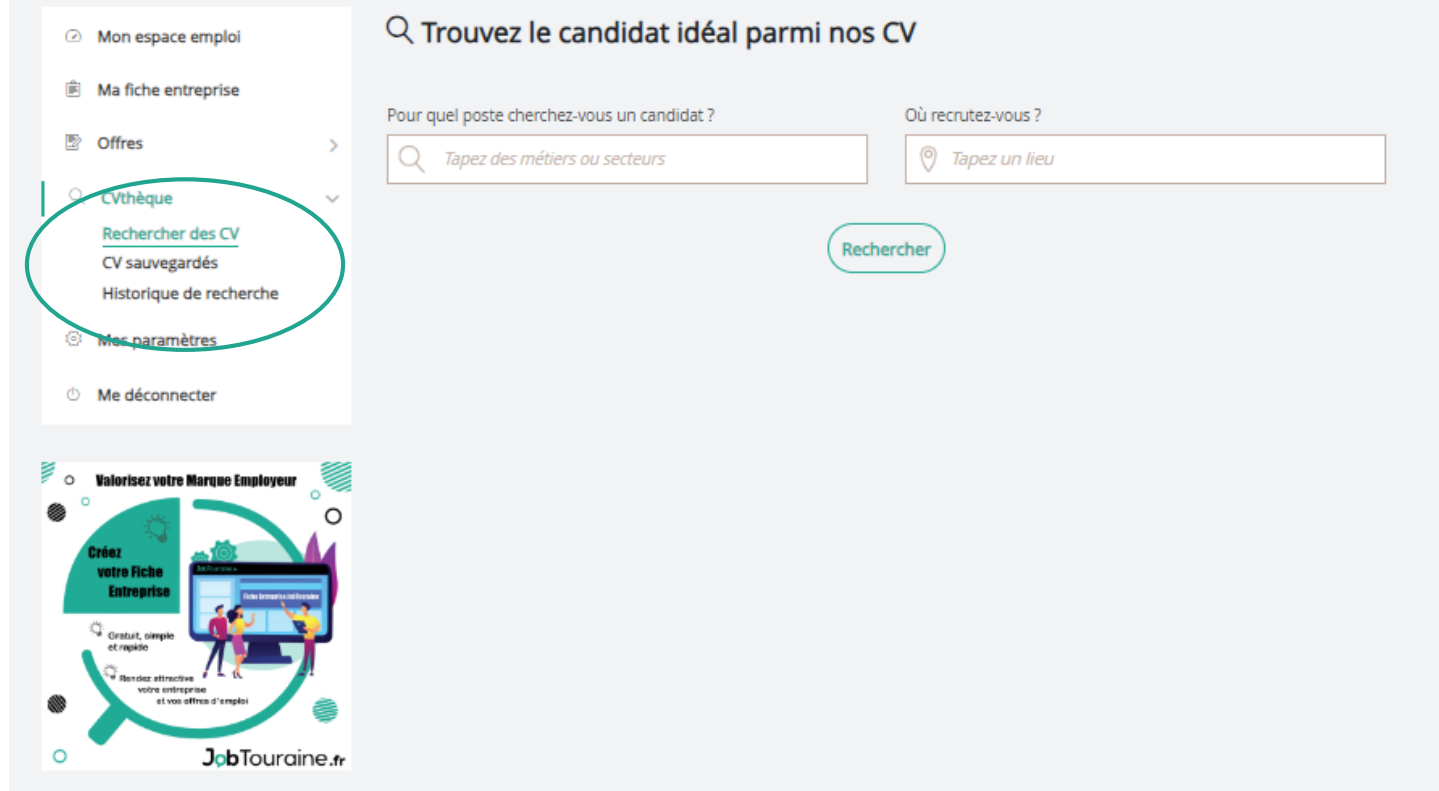

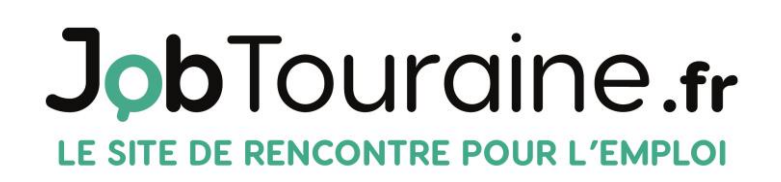

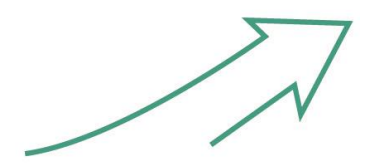

# **Accès à la CVthèque**

#### *CV sauvegardés*

« CV sauvegardés » vous permet de revenir sur les CV qui auront attiré votre attention.

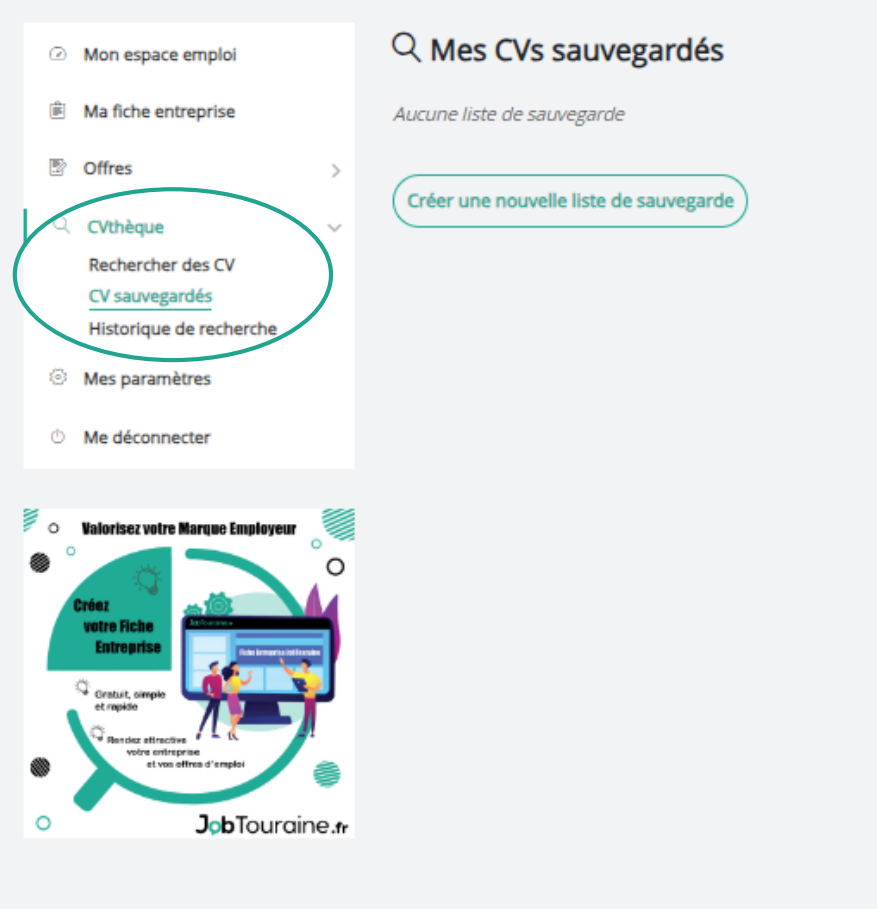

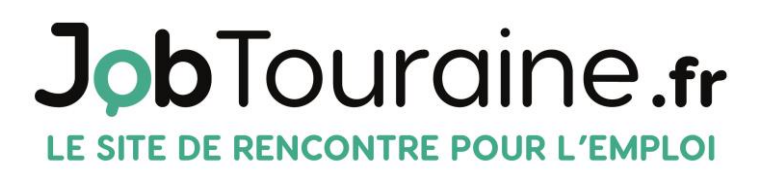

www.jobtourgine.fr 02 47 31 45 50 1 to

# **Accès à la CVthèque**

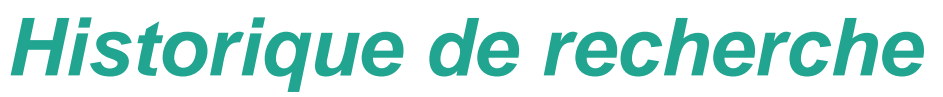

L'historique de recherche vous permet de reprendre vos précédentes recherches.

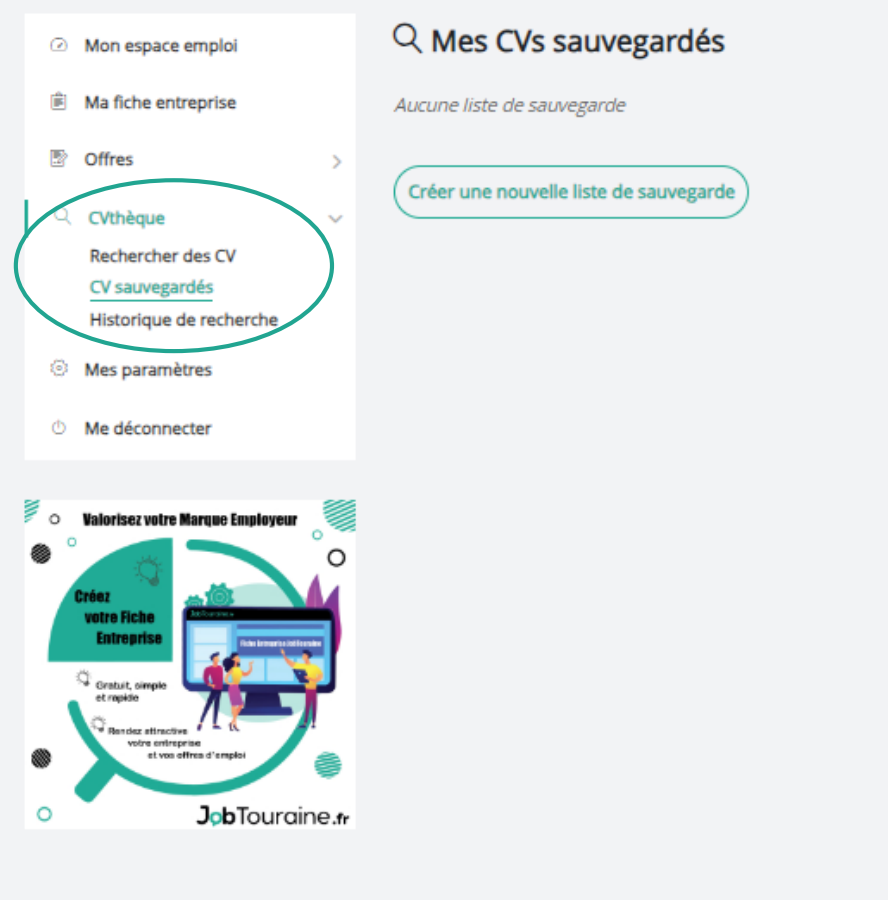

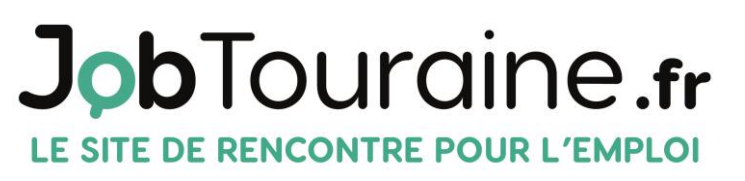

www.jobtourgine.fr 02 47 31 45 50 1 to

# **Se déconnecter**

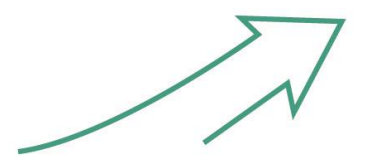

Lorsque vous avez fini d'utiliser les services de votre ESPACE recruteur, déconnectez-vous via le bouton « Me déconnecter » au bas du menu.

www.jobtourgine.fr 02 47 31 45 50 16

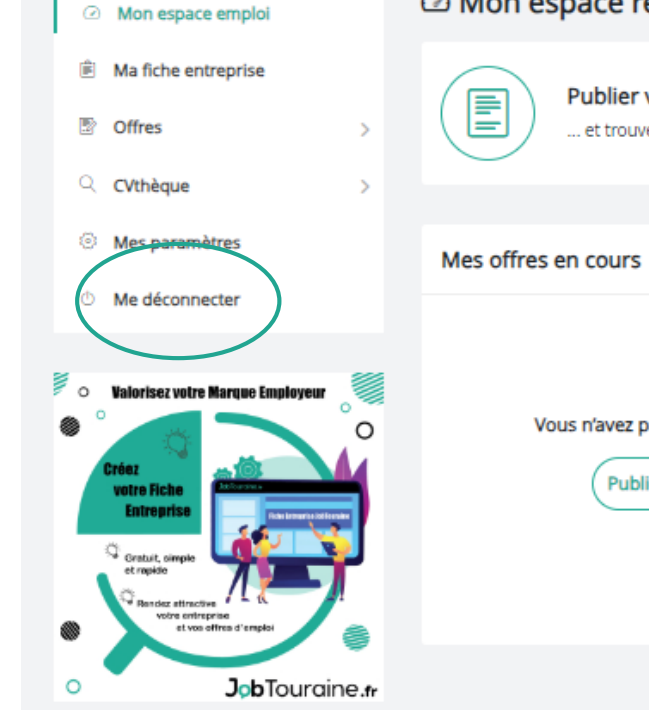

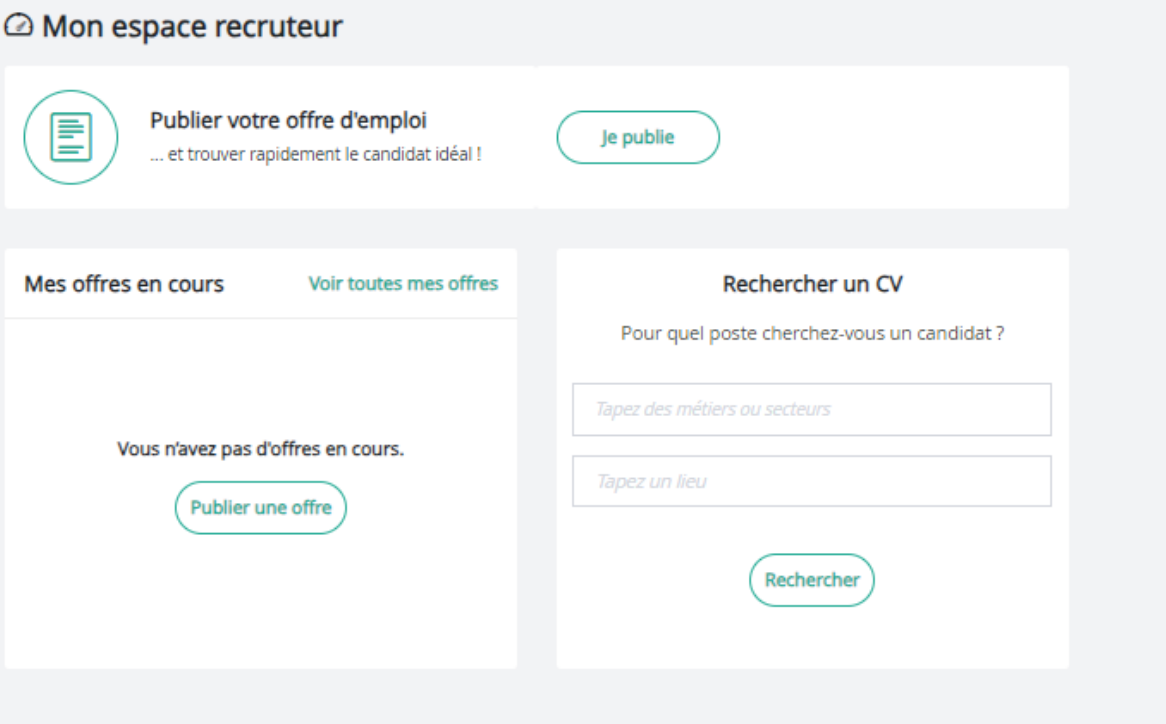

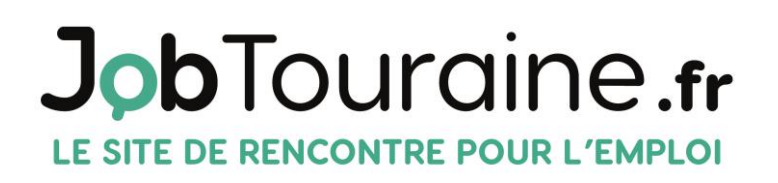